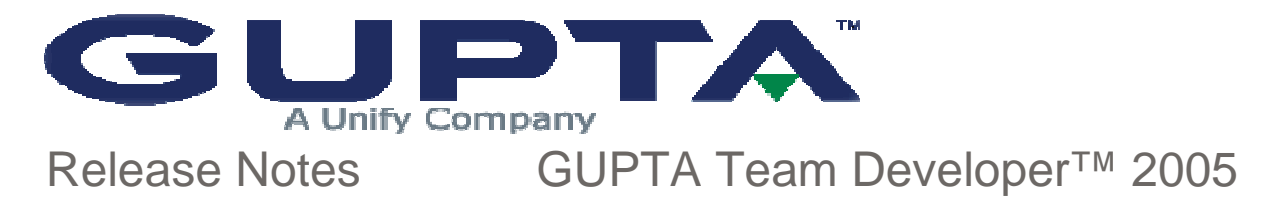

#### **Windows Version**

Pre-installation Information New Features in Gupta Team Developer 2005

Linux Capability

Improved Performance

Find-and-Replace Enhancements

Report Builder Enhancements

Active Coding Assistant Enhancements

OLE DB Enhancements

**Other Enhancements** 

New Reserved Words in SQLWindows

Known Issues Prior versions

### **Pre-installation Information**

The Team Developer 2005 download comes with a Product Media Code that will be required for installation. The product is functional for 45 days from the date of installation.

If installing on Windows, you need Administrator privileges.

About 200MB of disk space is required by the installer in the temporary directory on the system drive. An additional 60 to 220MB of disk space is required for the actual Team Developer installation on the target drive, depending on features selected. If you use the same drive for both purposes, add the requirements together. These numbers are based on NTFS file systems; requirements for FAT file systems are about 25% greater. The large .MSI file used in installation is retained by Windows for use in future uninstall requests.

The main product installer is based on InstallShield version 8, which is in turn based on Microsoft MSI technology. This means that Team Developer can't be installed to a mapped drive. Refer to the Microsoft KnowledgeBase article: http://support.microsoft.com/default.aspx? scid=kb;en-us;318705

If you are using the Oracle router, your client workstations must have version 8.1.7 or higher of the Oracle client software.

**If you are migrating from a 1.x or 2.x version of Team Developer**, you must be aware of some important changes that took place in version 3.0. You can read the 3.0 release notes here.

The outline version number of SQLWindows source files has changed. Applications that are saved in this version of Team Developer can't be opened by earlier versions.

Browsing or searching the Gupta Books Online collection requires version 6.0 or higher of Acrobat Reader.

Sample applications are not installed automatically in the main Team Developer installation process. Instead, an item is added to the Team Developer program group. Choosing this item, "Team Developer 2005 Samples Installer", allows you to choose some or all of the available samples. See Known Issues for an important caution on choosing which directory to use for the samples. All samples have been developed and tested on Windows XP SP2 and using Internet Information Services (IIS) version 5.1 for the Web Extensions samples. If you plan to use the samples that demonstrate ActiveX or COM operations, Microsoft Internet Explorer is a prerequisite for those samples.

### **New Features in Gupta Team Developer 2005**

Team Developer 2005 delivers big improvements in both performance and multi-platform compatibility.

### **Linux Capability**

SQLWindows applications can be developed and deployed on Linux machines. SQLWindows is source-code-compatible across platforms, but not binary-compatible. If you create an executable using SQLWindows on Linux, it can only be deployed on Linux. If you create an executable using SQLWindows on Windows, it can only be deployed on Windows.

#### **Improved Performance**

Applications now compile much faster than in earlier versions of Team Developer. Optimization of some of the string-handling functions improve overall runtime performance by 10 to 15 percent.

#### **Find-and-Replace Enhancements**

The Find dialog box has been redesigned with two tabs, one for Find and one for Replace. Several new elements have been added to the dialog.

- Scope specify whether entire outline or a current selection is to be searched
- Direction specify to start search forward or backward from current position
- Find Whole Words Only prefixed-suffixed by blank or special delimiters
- Exclude Comments
- Exclude Include Libraries
- Wrap Search (continue searching after the top or bottom of the outline is reached)

If you have highlighted text within the outline and you then invoke the Find/Replace dialog, that text will be used to initialize the "Find What" datafield in that dialog.

#### **Report Builder Enhancements**

- Menu item Report, Report Information allows you to enter a comment for a report template or CQT file. New function SalReportGetFileInfo retrieves that comment. In addition, that comment will appear, if present, in the File/Open dialog box of Report Builder. This particular dialog does not contain the "place bar" at the left edge that was introduced in file dialogs of Team Developer 3.1, and is otherwise found throughout the file dialogs of 4.0.
- New function SalReportSetPrinterSettings allows you to control printer name, paper type, and page orientation at runtime. You can choose a custom paper size and specify height and width.
- New function SalReportGetPrinterSettings retrieves the current printer name, page width, page height, paper type, and page orientation.
- New function SalReportSetPrinterTray sets the input tray for a page that you specify. New parameter RPT\_StartPagePrint has been added to the SAM\_ReportNotify lParam values, for detecting the beginning of a page.
- New function SalReportGetPrinterTray gets the input tray that will be used for a page that you specify.
- New function SalReportResetPages lets you choose a break group to reset current page number to one, and reset total pages to the number of pages in that specific break group value. You can also specify this at design time in the General tab of the Format Report dialog box, in section "Reset Page Numbers".
- A new checkbox in the General tab of the Format Report dialog box allows you to use international number formatting (based on the locale language of the workstation.)
- Report Builder will allow you to change the database name saved in a QQT file when converting to a CQT file.
- When the Report Preferences dialog specifies centimeters rather than inches for the measurement units, the dimensions of pictures placed in the report will also be in centimeters.

**Important note:** The internal structure of Report Builder templates has changed. Templates that are saved in this version of Team Developer can't be opened by earlier versions.

### **Active Coding Assistant Enhancements**

Active Coding Assistant (ACA) now recognizes the New keyword for creating objects and responds with a list of all functional classes.

When the return datatype of a function is an object, typing that function name plus a period

now causes ACA to present a list of all members of that object's class.

When you are in the Outline tab of SQLWindows and you have highlighted a symbol name (such as a function name or class name), pressing F2 will "jump" to the section of the outline where the symbol is declared, so that you can view details of the implementation. Pressing Ctrl+F2 will "jump" back to your starting point.

### **OLE DB Enhancements**

Many aspects of OLE DB connecting and processing run faster in this version than they did in prior versions.

Team Developer 2005 ships without native database routers. GUPTA recommends that developers use the OLE DB data providers for each of the supported databases. The new system variable SqlUDL, introduced in version 3.1, makes it easy to modify existing applications to use OLE DB data providers instead of native routers. SqlUDL has new behavior in version 2005. The SqlConnect function, when it finds a non-null value in SqlUDL, will use the SqlUDL information to form a connection string. But if there are any values in variables SqlDatabase, SqlUser, or SqlPassword, those values will overwrite the ones already present in the connection string. This behavior is designed to improve security by eliminating the need to store sensitive information in external UDL files.

New code block "When SessionError" allows you to supply custom error processing for OLE DB errors.

The Oracle datatype REF CURSOR is supported for Oracle OLE DB connections. In addition, PLSQL procedures that return values and/or use output parameters are also supported. To take advantage of this feature you can revise the extended properties in the UDL string to set the PLSQLRSet property to TRUE (for all connections), or you can call SqlSetParameterAll (ORAPROP\_PLSQLRSet, TRUE) at runtime (for a single connection). GUPTA recommends that you use the Oracle OLE DB provider, not the Microsoft OLE DB provider, if you plan to use REF CURSOR.

#### **Other Enhancements**

- Several defects related to dynalibs have been corrected.
- SQLWindows optionally makes automatic backup copies of applications that are being saved.
- The behavior of non-editable data fields, with regard to tab stops and selection by mouse cursor, is now a configuration option.
- The mouse wheel can now be used to scroll in table windows, edit windows, and drop-down lists.

New function SalEventLogSetName allows you to specify your own source name for event log entries.

# **New Reserved Words in SQLWindows**

The following section lists global names of functions, constants and variables related to new features in SQLWindows. Be sure that your existing applications do not reference these names. Names listed below have explicit index entries associated with those names in Team Developer online help, unless otherwise noted.

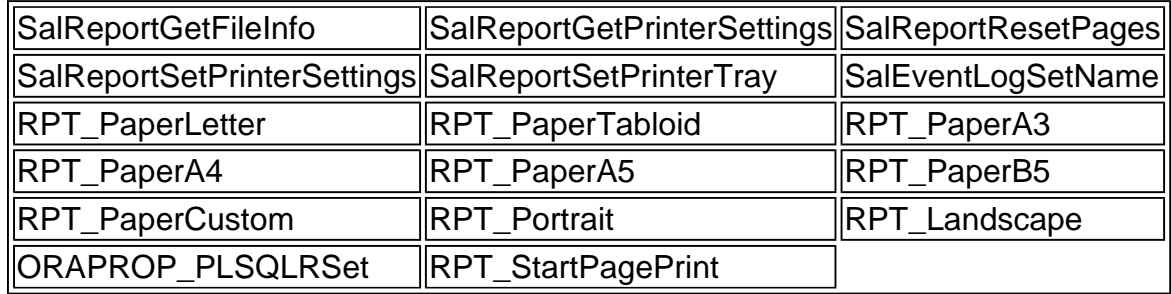

## **Known Issues**

- Note that with this release there is no samples installer for Team Developer samples.
- This version of Team Developer drops support for the Object Compiler.
- Isolation levels RL and RO (Release Locks and Read-Only) now map to READ COMMITTED when used against other vendors' databases. In the previous version of Team Developer they mapped to READ UNCOMMITTED. Furthermore, the default isolation level for OLE DB connections created with function SqlCreateConnection is now RL (previously it was RR.)
- In the case of Windows NT 4.0, If there is any problem in working with imgman32.dll, then file im31pcd.dil needs to be renamed.
- When you have a child table window column marked as Visible: NO and you have "Show Hidden Windows" under the Layout option enabled, the column is shown when you run the application (at design time). An EXE built from the application runs properly; this is only an issue during design time or debugging.
- The DB/2 OLE DB provider, version 7.2, does not work properly with SQLWindows applications that created implicit transactions for abort/commit. Upgrading to the 8.1 version of this provider solves this problem.
- Function TTAddToolEx, found in gckttip.apl, will generate message TTM DisplayToolTip when called. For this function to work correctly, your application must monitor this message and return TRUE.
- When non-editable data fields are added to a top-level window, the Paste menu item is enabled in the right-click context menu for those fields, although it should not be enabled. However, when the user chooses Paste, nothing happens.
- When Team Developer 2005 is installed on the same machine where older installations of Team Developer are already installed, the 2005 version will register certain components, such as the SQLBase Management Console (SMC) snap-in for Microsoft Management Console. If you subsequently un-install Team Developer 2005, that component is un-registered, but the equivalent component in the earlier version is not automatically re-registered. Thus you would need to run a manual command to register the component from the earlier version, such as:

regsvr32 sqlbmmc.dll

Web Application Manager on a Linux machine does not work properly on the SuSE 9.2

platform, due to a problem with the glibc version used. WAM does work properly on Red Hat and on SuSE 9.0 and 9.1.

- In Windows 98, SQLBase Management Console may fail with the message "Snap-in failed to initialize." The cause of this error is a mismatch in versions of atl.dll, found in the Windows system folder. You can resolve this by either locating and copying a version of atl.dll that is 3.0.8168.0 or higher. Or you can locate file atl\_95.dll, which is installed as part of Team Developer 2005, and rename that file to atl.dll and copy it to the Windows system folder.
- Migration of 16-bit applications in Team Developer 2005 on Windows platforms is not possible, because required DLL files such as sqlnum30.dll are not provided.
- In Report Builder, the menu item Report, Report Information allows you to enter a comment for a report template or CQT file. When working with a QQT file, you will also be permitted to enter a comment, but the comment will not be retained upon saving.
- File SWMSGi40.DLL, used as an event source for functions such as tracing and event logging, must be registered with Windows (using regsvr32.exe) by a user with Administrator privileges.
- Flickering occurs when any text is selected in a Report Design window invoked from Database Explorer.

#### **Enhancement Requests Under Consideration for Future Releases**

- Add an argument to the registration of COM servers written in SQLWindows, allowing the registration to be performed silently.
- Add the ability to write UDV values to, and read from, XML strings or documents.
- Add the ability for SQLWindows to use Windows XP themes for user interface colors.

## **Prior versions**

**Team Developer version 3.1** 

Team Developer version 3.0

GUPTA, the GUPTA logo, Centura, and all GUPTA products are licensed or registered trademarks of Gupta Technologies, LLC., All other products are trademarks or registered trademarks of their respective owners. Copyright © 2001-2004, Gupta Technologies LLC